# SECONDARY - FUEL MODULE

## **PARTS LIST**

- 1 Secondary Fuel Module
- 1 CAN link cable
- 1 Installation Guide
- 2 Velcro strips
- 1 Alcohol swab

# 2013-2015 Triumph Daytona 675

Installation Instructions

# PLEASE READ ALL DIRECTIONS BEFORE STARTING INSTALLATION

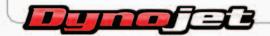

2191 Mendenhall Drive North Las Vegas, NV 89081 (800) 992-4993 www.powercommander.com

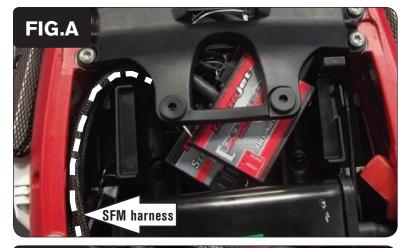

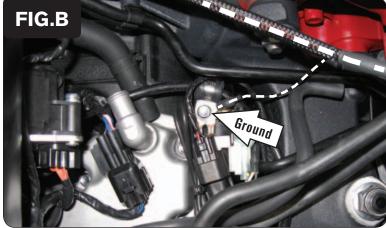

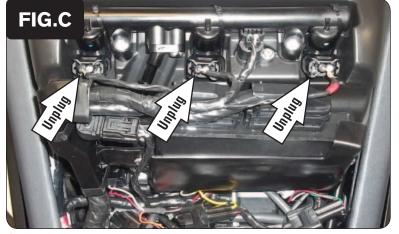

- Remove the seats, the fuel tank, and the bodywork surrounding the tail.
- Using the supplied Velcro, secure the SFM module in the tail section under the PCV.
  - Make sure to clean both surfaces with the supplied alcohol swab before applying the Velcro.
- Plug the CAN link cable into one of the expansion ports of the SFM and the other end into one of the expansion ports of the PCV module (or Ignition Module, if installed).

It doesn't matter which ports you use.

Older SFM units with a serial number beginning with 14 or less might also require a CAN termination plug to be installed in an empty port. Newer SFM and PCV units with a serial number starting with 15 or higher do NOT require CAN termination plugs.

- 4 Route the SFM wiring harness towards the engine following inside the right side frame rail (Fig. A).
- 5 Secure the ground wire of the SFM with the 6mm ring lug to the same common ground location as the PCV on top of the engine case (Fig. B).
- Route SFM wiring harness across the back side of the airbox, and then up the left side of the airbox, towards the UPPER secondary fuel injectors on the top of the airbox.

7 Unplug the stock wiring harness from each of the UPPER secondary fuel injectors (Fig. C).

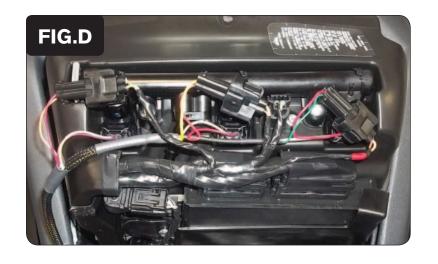

Plug the SFM wiring harness in-line of each secondary fuel injector and the stock wiring harness (Fig. D).

The pair of SFM injector leads with ORANGE colored wires go in-line with the cylinder #1 (left most) secondary fuel injector.

The pair of SFM injector leads with YELLOW colored wires go in-line with the cylinder #2 (center) secondary fuel injector.

The pair of SFM injector leads with GREEN colored wires go in-line with the cylinder #3 (right most) secondary fuel injector.

9 Reinstall fuel tank, bodywork, and seats.

There are WHITE and BLACK/WHITE wires coming out of the SFM harness (near the module). The WHITE and BLACK/WHITE wires will need to be connected to the PC5 module (or Ignition Module, if installed). The BLACK/WHITE wire needs to be clamped into either wire input hole #4 or #6 (from the outside edge of the module). If wire input holes #4 and #6 are already occupied, this wire can be tapped to the wire currently occupying either of these holes. The WHITE wire needs to be clamped into wire input hole #1. If the Ignition Module is to be installed, refer to the last page of the Ignition Module install guide concerning these wire connections.

### \*\*\*IMPORTANT NOTICE\*\*\*

The SFM and your PCV may need to be updated. The PCV and SFM need to both have the same firmware loaded and the most up to date version available (at least 0.1.10.6 or higher) installed. To install this firmware you also need to be using the latest PC5 software version (1.0.6.4 or higher). The latest software and firmware can be found at: http://www.powercommander.com/powercommander/Downloads/powercommander\_downloads. aspx?ProdType=PCV

To update your firmware go to Power Commander Tools - Update Firmware. Click on the unit you wish to update (PCV Primary Module or Secondary Fuel Module) and then click on Update. This will bring up a window so that you can search the computer to find and open the firmware file. Open the file from the location on the computer where it has been saved.

The SFM needs to be added to the PCV network. To do so connect a USB cable to the PCV and another USB cable to the SFM. Open the PCV control center software and it will add the SFM to the network. You are now able to use the SFM.

The SFM is shipped in BASIC mode. This means that you will have 1 Fuel table in the software. This fuel table controls the lower set of injectors and upper set of injectors simultaneously. Whatever value is entered in a cell will automatically be put into the corresponding cell for the upper injectors.

If you put the SFM in ADVANCED mode you will have 2 Fuel tables. This allows a separate fuel table for the upper injectors, if desired.